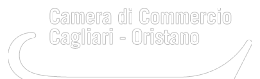

 Martedì 22 Febbraio 2022 [Bandi e contributi](https://www.caor.camcom.it/notizie/%3Ffield_notizia_categoria_tid%3D414) [1]

# **BANDI VOUCHER INDENNIZZI COVID19 - INDICAZIONI SUI CODICI ATECO**

Istruzioni per inserire il codice Ateco corretto in visura

Nel momento in cui si compila la richiesta, la piattaforma Restart fa una verifica sull'attività svolta dall'impresa attraverso il codice Ateco, che deve essere uno di quelli elencati nei Bandi.

Se la domanda di partecipazione al Bando non viene accettata, quindi, è necessario verificare che i dati riportati nella visura camerale siano corretti.

## **Come verificare il codice Ateco riportato in visura**

La verifica può essere fatta direttamente e gratuitamente consultando la visura della propria impresa disponibile nel [Cassetto Digitale](https://impresa.italia.it/itlg/app/public/#/login) [2] o sul sito [registroimprese.it](http://www.registroimprese.it/) [3], accedendo alla scheda della singola impresa.

Occorre digitare il "Nome Impresa" o "Attività" esercitata (nella scheda impresa sono riportati: Nome impresa - Indirizzo Impresa - PEC - Forma giuridica -Attività - Codici Ateco attività primaria)

## **Cosa fare in caso di codice Ateco errato (per esempio, riporta solo quattro cifre)**

In questo caso è necessario verificare la posizione dell'impresa all'**Agenzia delle Entrate,** che potrebbe essere una delle seguenti:

- **il codice Ateco NON è allineato con l'attività dichiarata in visura, oppure riporta una codifica "non 2007"**: è necessario inviare una pratica di Comunicazione Unica all'Agenzia delle Entrate con la rettifica richiesta, e attendere qualche giorno per verificare il ribaltamento del codice Ateco in visura. Se il ribaltamento non avviene, è possibile fare la richiesta tramite la funzione "Chiarimenti sui codici Ateco e sui dati della visura" della [piattaforma Sportello amico](https://sportelloamico.camcomcl.paexpress.it/) [4], precisando il codice da inserire e il fatto che è già denunciato all'Agenzia delle Entrate.
- **il codice Ateco è allineato con l'attività dichiarata in visura**: è sufficiente fare la richiesta tramite la funzione "Chiarimenti sui codici Ateco e sui dati della visura" della [piattaforma Sportello amico](https://sportelloamico.camcomcl.paexpress.it/) [4], precisando il codice da inserire e il fatto che è già denunciato all'Agenzia delle Entrate.

L'Ufficio Registro imprese può allineare i codici Ateco solo in caso in cui l'attività denunciata è congruente al codice Ateco dichiarato.

Vai alla pagina dei [Bandi voucher indennizzi RAS](https://www.caor.camcom.it/bandi/bandi-voucher-indennizzi-covid19) [5] Ultima modifica: Mercoledì 23 Febbraio 2022

#### **Condividi**

**Reti Sociali**

 **Quanto ti è stata utile questa pagina?** Select rating Nessun voto

Rate

### **ARGOMENTI**

**Source URL:** https://www.caor.camcom.it/notizie/bandi-voucher-indennizzi-covid19-indicazioni-sui-codici-ateco

#### **Collegamenti**

[1] https://www.caor.camcom.it/notizie/%3Ffield\_notizia\_categoria\_tid%3D414

[2] https://impresa.italia.it/itlg/app/public/#/login

[3] http://www.registroimprese.it/

[4] https://sportelloamico.camcomcl.paexpress.it/

[5] https://www.caor.camcom.it/bandi/bandi-voucher-indennizzi-covid19